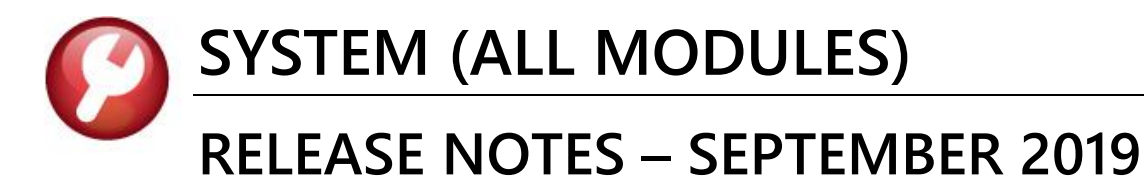

This document explains new product enhancements added to the ADMINS Unified Community (AUC) for Windows **SYSTEM LIBRARY.** 

#### **CONTENTS**

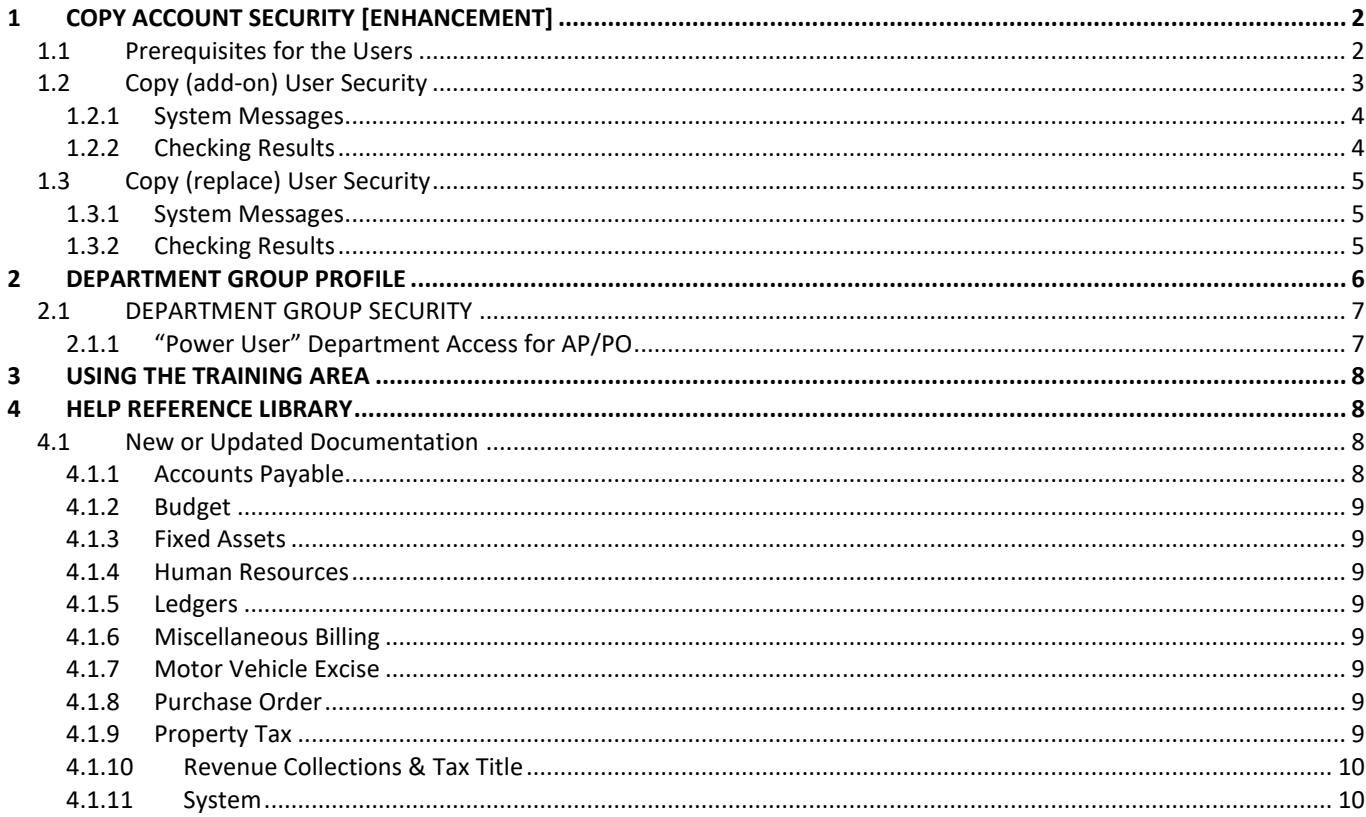

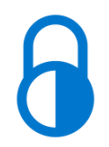

Anytime this symbol is used in the release notes, it indicates that the feature is "locked" and limited for use by "Super-Users" with a minimum security level of 20.

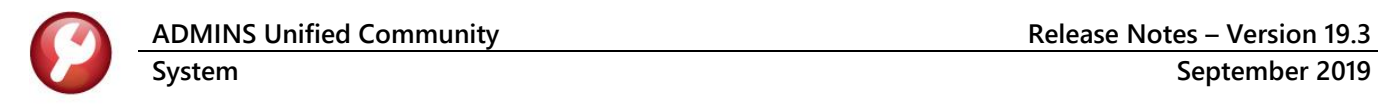

# <span id="page-1-0"></span>**1 COPY ACCOUNT SECURITY [Enhancement]**

**ADMINS** continues to enhance the *copy user security* process. The commands require a **"FROM"** and **"TO"** user to clarify the intent. In addition, once the copy command has finished, the **"TO"** user's security will be **automatically rebuilt** for a single year. Only active usernames are eligible to be the **"FROM"** or **"TO"** user – inactive users are neither found in the lookups, nor entered directly. If the security must be copied from an inactive user, activate the user prior to the copy. There are now two options when copying account security:

- **1. Copy (add-on) User Security**
- **2. Copy (replace) User Security**

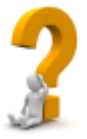

**Which one should be used? If additional access is required for the "TO" user, then use the Copy (add on). If trying to restrict or reduce the current access for the "TO" user, use the Copy (replace), selecting a "FROM" user with a more suitable set of account access.**

### <span id="page-1-1"></span>**1.1 Prerequisites for the Users**

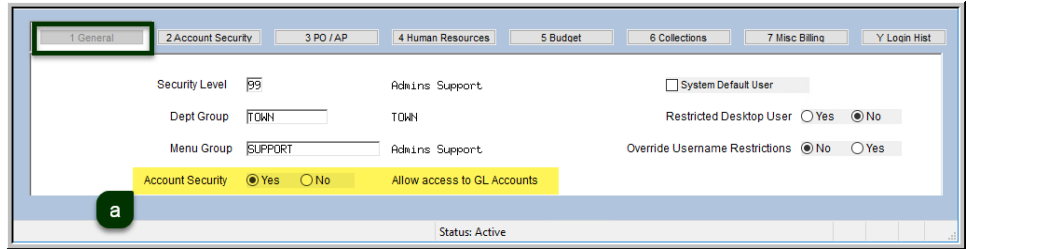

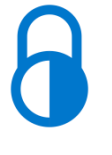

<span id="page-1-2"></span>**Figure 1 The [1 General] Tab Account Security radio button must be set to Yes for both FROM & TO**

User Profile Screen 1 Genera 3 PO / AP 4 Human Resources 5 Budget 6 Collections 7 Misc Billin **Type Access Type** Ledgers Write Allow Journal Entry Posting<br>Restrict Journal Entry to BT Type Only ○ Yes .<br>Asset nasec<br>Expenditure Write Fund Faultu Write Liability ......<br>Mrite Revenue Write Access to ALL Accounts  $\overline{\bigcirc}$  Yes  $\odot$  No Go To Main Security Background Color LIGHT GRAY - DEFAULT COLOR V Reset Default Color ○Yes ●No **RAdd Heer** 9 Change Password | 0 Menu Listing for User **Status: Active** Lkup **TIP** 

Select the **User Profile Account Security** to access the **[Go to Main Security]** button.

<span id="page-1-3"></span>**Figure 2 the [2 Account Security] Tab "Access to All Accounts" radio button must be set to No for both FROM & TO**

Click on the **[Actions]** button to select from the menu of options:

**ADMINS Unified Community Release Notes – Version 19.3 System September 2019**

|                                                               |                                                                                                    | <b>Maintain Account Security</b> |                                                                |                                    |                            |                            |      |
|---------------------------------------------------------------|----------------------------------------------------------------------------------------------------|----------------------------------|----------------------------------------------------------------|------------------------------------|----------------------------|----------------------------|------|
|                                                               |                                                                                                    | Goto                             |                                                                |                                    |                            |                            |      |
| Ooto.                                                         | <b>Maintain Account Security</b>                                                                                                    | Actions                          |                                                                |                                    |                            |                            |      |
| Actions.                                                      |                                                                                                    |                                  | <b>Rebuild Security By User</b>                                | <b>NEW_USER</b><br>3me             | New User                   |                            |      |
| Rebuild Security By User                                      |                                                                                                    |                                  | <b>Rebuild Security By FY</b>                                  |                                    |                            |                            |      |
| Rebuild Security By FY                                        | MUPDEVS CTHERESA CAMPBELL3<br><b>DEVS</b>                                                                                           |                                  | Rebuild Security By User By Year                               |                                    | Access Codes               | Default                    |      |
| Rebuild Security By User By Year                              | Access Codes<br>Default                                                                                                    |                                  | Rebuild Multiple User Security By Year                         | $\bigcap$ Read                     | ◯ Write                    | O No-Access                |      |
| Rebuild Multiple User Security By Year                        |                                                                                                    |                                  | Harabakar Dadarriki Darawadi                                   | nditure<br>$\bigcap$ Read          | OWrite                     | ONo-Access                 |      |
|                                                               | G Write<br>No-Rocess <sup>k</sup><br>No-Access<br>Read                                                                              |                                  | Copy (add-on) User Security                                    | Equity<br>Read<br>ility<br>$R$ ead | OWrite<br>OWrite           | O No-Access<br>O No-Access |      |
| Update Default Record<br>Copy (add-on) User Security          | G Write<br>Read<br>No-Access<br>No-Access<br>G Write<br>No-Access<br>Read<br>No-Access<br>G Write<br>No-Access<br>Read<br>lo-Access |                                  | 2 Copy (replace) User Security                                 | $\bigcirc$ Read<br>nue             | OWrite                     | ON <sub>0</sub> -Access    |      |
|                                                               | G Write<br>Read<br>No-Access<br>No-Access <sup>1</sup>                                                                              |                                  |                                                                |                                    |                            |                            |      |
| Edit List                                                     | ity Override setup on User Profile                                                                                                  |                                  | <b>Edit List</b>                                               | 1 Fund Security Table              |                            |                            |      |
| User Security Setup                                           | ecurity Table                                                                                                    |                                  |                                                                | 2 Department Security Table        |                            |                            |      |
|                                                               | 2 Department Security Table                                                                                                    |                                  | User Security Setup Report                                     | 3 Function Security Table          |                            |                            |      |
|                                                               | 3 Function Security Table                                                                                                    |                                  |                                                                | 4 Program Security Table           |                            |                            |      |
|                                                               | 4 Program Security Table<br>6 Location Security Table                                                                               |                                  |                                                                | 5 Location Security Table          |                            |                            |      |
|                                                               | 6 Year Security Table                                                                                                    |                                  |                                                                | 6 Year Security Table              |                            |                            |      |
|                                                               | 7 Object Security Table                                                                                                    |                                  |                                                                | 7 Object Security Table            |                            |                            |      |
| - Added 12-Mar-2007 By MUPDEV4 Changed 12-Nov-2009 by MUPDEVS | $Uap$ $UP$<br>Status: User Active                                                                                                   |                                  | -- Added 09-Sep-2019 By THERESA Changed 24-Sep-2019 by THERESA |                                    | <b>Status: User Active</b> |                            | .kup |

<span id="page-2-1"></span>**Figure 3 Before & After – Maintain Account Security screen has enhanced selections under the [Actions] button**

The options are described in detail in sections **[1.2](#page-2-0)** and **[1.3;](#page-4-0)** run the **User Security Setup Report** .before running the copy command to use in comparing the results.

# <span id="page-2-0"></span>**1.2 Copy (add-on) User Security**

This process will add the current account security **FROM** one user **TO** another. The new prompt requires a **"FROM"** and **"TO"** username.

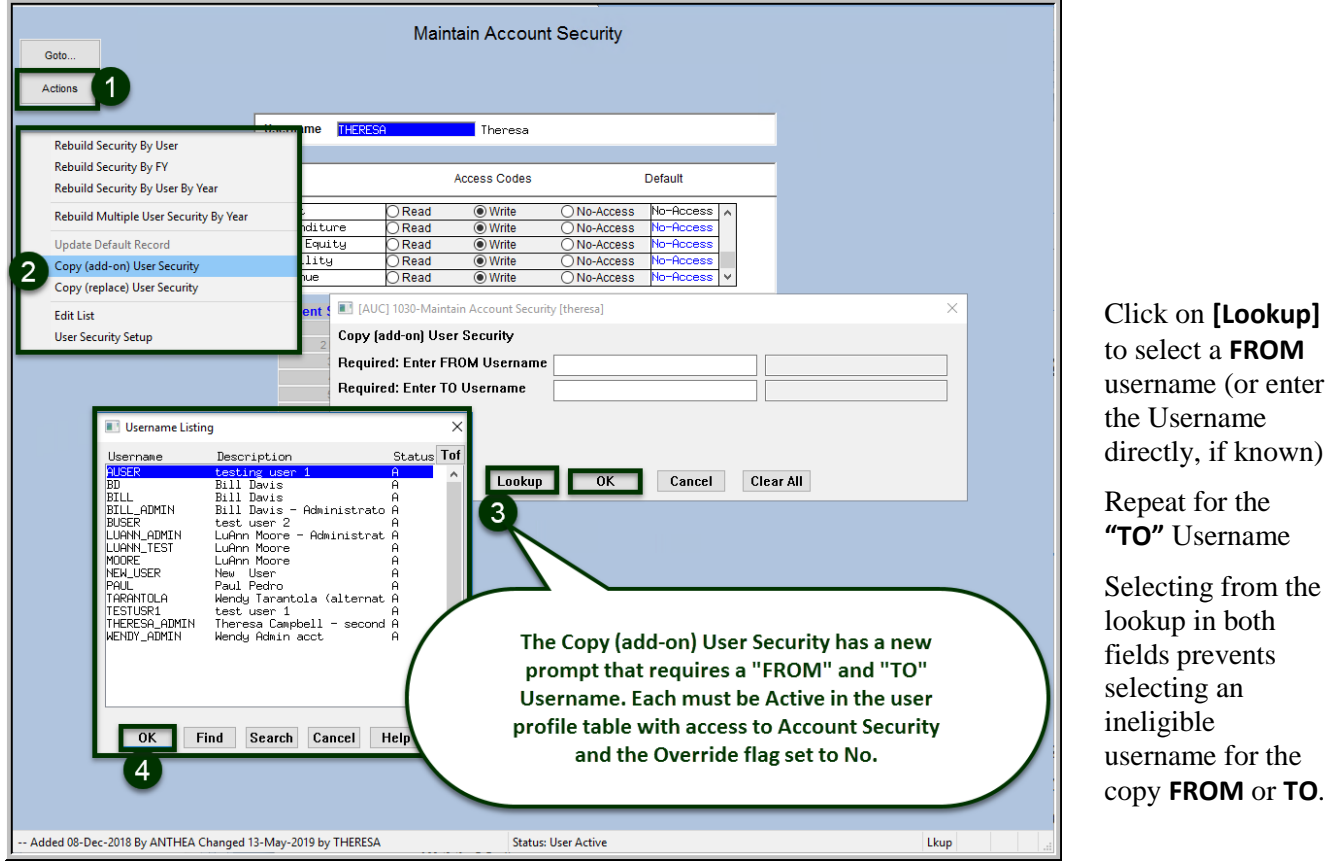

**Figure 4 The new prompt for the Copy (add on) User Security process**

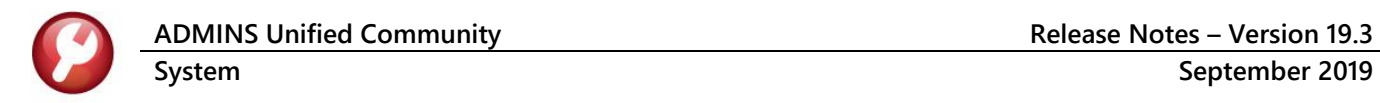

#### <span id="page-3-0"></span>**1.2.1 System Messages**

If the usernames do not meet the stated criteria, that is, **Active users**, with **Access to GL Accounts**, but **without the Account Security Override**, then the process will pop up error messages. The invalid entry will be cleared from the field so that a different selection may be made.

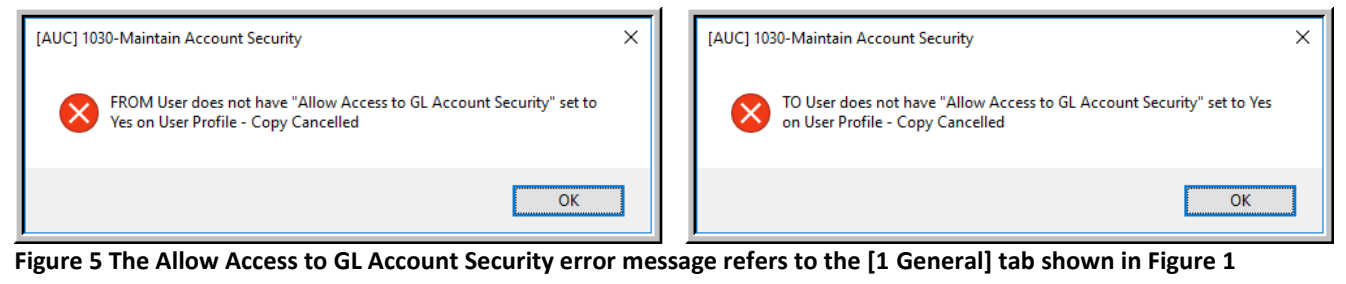

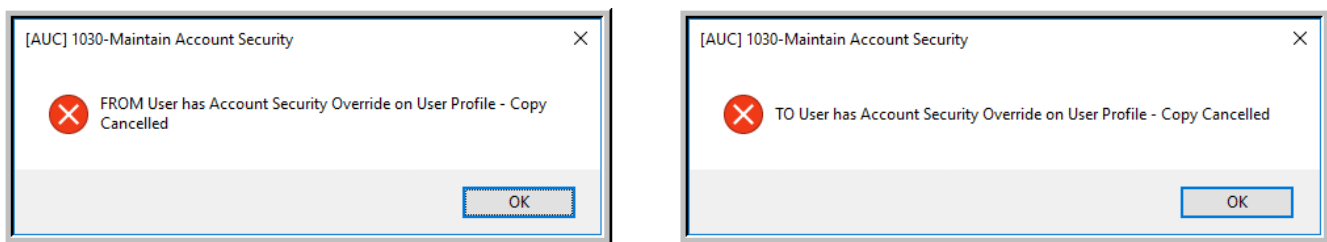

**Figure 6 Account Security** *Override* **error message refers to the [2 Account Security] Tab shown in [Figure 2](#page-1-3)**

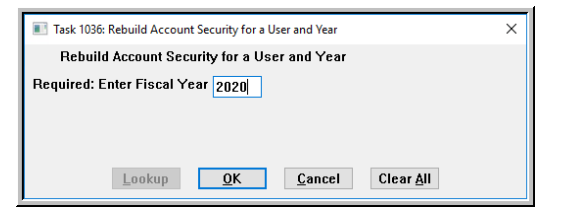

If both usernames meet all the requirements, the copy will proceed. On completion, the system will display the prompt shown in Error! Reference source not found. and the fiscal year will be rebuilt for the **"TO"** user. This ensures that the changes will be effective immediately on completion of the command.

**Figure 7 Rebuild Account Security for a User and Year will automatically prompt for the year once the copy is complete**

### <span id="page-3-1"></span>**1.2.2 Checking Results**

Running the **Actions User Security Setup Report** (item #3 in [Figure 3\)](#page-2-1) before & after the copy shows the results.

|                                                                     |                                                      |                                            |                    | 1745-FMREP: GLACTSECRPTSETUP.REP<br>Printed 09-Sep-2019 at 10:06:09<br>Town of Admins                                  |                | Page 1 |
|---------------------------------------------------------------------|------------------------------------------------------|--------------------------------------------|--------------------|----------------------------------------------------------------------------------------------------|----------------|--------|
| Printed 09-Sep-2019 at 10:03:10<br>1745-FMREP: GLACTSECRPTSETUP.REP |                                                      |                                            |                    |                                                                                                    |                |        |
| Town of Admins                                                      |                                                      |                                            |                    | User Account Security Setup Report                                                                                     |                |        |
|                                                                     | User Account Security Setup Report                   |                                            |                    |                                                                                                    |                |        |
|                                                                     |                                                      |                                            |                    |                                                                                                    |                |        |
|                                                                     |                                                      |                                            | Element            | Description                                                                                                    | Access Type    |        |
| Element                                                             | Description                                          | Access Type                                |                    |                                                                                                    |                |        |
|                                                                     |                                                      |                                            |                    |                                                                                                    |                |        |
|                                                                     |                                                      |                                            | User: TESTUSR1     | test user 1                                                                                                    |                |        |
| User: TESTUSR1<br>test user 1                                       |                                                      |                                            | Dept: UNCLASSIFIED |                                                                                                    |                |        |
| Dept: UNCLASSIFIED                                                  |                                                      |                                            |                    |                                                                                                    |                |        |
|                                                                     |                                                      |                                            | Fund               |                                                                                                    | After the Copy |        |
| Fund                                                                |                                                      | Before the Copy                            | 0000               |                                                                                                    | No Access      |        |
| 0000                                                                |                                                      | No Access                                  | 0100               | <b>TRASH-OPERATING</b>                                                                                                 | Write          |        |
| 0100                                                                | <b>TRASH-OPERATING</b>                               | Write                                      | 0200               | WATER-OPERATING                                                                                                    | Write          |        |
| 0200                                                                | <b>WATER-OPERATING</b>                               | Write                                      | 0300               | SEWER-OPERATING FUND                                                                                                   | Write          |        |
| 0300                                                                | SEWER-OPERATING FUND                                 | Write                                      | 1000               | <b>GENERAL FUND</b>                                                                                                    | Write          |        |
| 1000                                                                | <b>GENERAL FUND</b>                                  | No Access                                  | 2000               | <b>SPECIAL REVENUE</b>                                                                                                 | Write          |        |
| 2000                                                                | SPECIAL REVENUE                                      | No Access                                  | 2009               | 2009 SCHOOL GRANTS                                                                                                    | Write          |        |
| 2009                                                                | 2009 SCHOOL GRANTS                                   | No Access                                  | 2010               | <b>SCHOOL GRANTS</b>                                                                                                   | Write          |        |
| 2010                                                                | <b>SCHOOL GRANTS</b>                                 | No Access                                  | 2020               | SCHOOL LUNCH PROGRAM                                                                                                   | Write          |        |
| 2020                                                                | <b>SCHOOL LUNCH PROGRAM</b>                          | No Access                                  | 2030               | SCHOOL SECURITY 2013 GRANT                                                                                             | Write          |        |
| 2030                                                                | SCHOOL SECURITY 2013 GRANT                           | No Access                                  | 2040               | SCHOOL CHOICE, REC TUITION                                                                                             | Write          |        |
| 2040                                                                | SCHOOL CHOICE, REC TUITION                           | No Access                                  | 2050               | CPC (E.C.CH188)                                                                                                    | Write          |        |
| 2050                                                                | CPC (E.C.CH188)                                      | No Access                                  | 2060               | SPED EARLY CHILD GRANT                                                                                                 | Write          |        |
| 2060                                                                | SPED EARLY CHILD GRANT                               | No Access                                  | 2070               | BIG YELLOW SCH BUS (MA CULT CNCL GRTS)                                                                                 | Write          |        |
| 2070                                                                | BIG YELLOW SCH BUS (MA CULT CNCL GRTS)               | No Access                                  | 2080               | SPED EC PROGRAM IMPROVEMENT                                                                                            | Write          |        |
| 2080                                                                | SPED EC PROGRAM IMPROVEMENT                          | No Access                                  | 2090               | CIRCUIT BREAKER FUND                                                                                                   | Write          |        |
| 2090                                                                | CIRCUIT BREAKER FUND                                 | No Access                                  | 2100               | SPED 94-142 ALLOC                                                                                                    | Write          |        |
| 2100                                                                | SPED 94-142 ALLOC                                    | No Access                                  | 2110               | E C TRAINING: CURR & IEP STUDY                                                                                         | Write          |        |
| 2110                                                                | E C TRAINING: CURR & IEP STUDY                       | No Access                                  | 2120               | SCHOOL SPECIAL ASSISTANCE                                                                                              | Write          |        |
| 2120                                                                | SCHOOL SPECIAL ASSISTANCE                            | No Access                                  | 2130               | CPC ACCREDITATION GRANT                                                                                                | Write          |        |
| 2130                                                                | CPC ACCREDITATION GRANT                              | No Access                                  | 2140               | CPC LOCAL PLANNING & COORD GRT                                                                                         | Write          |        |
| 2140                                                                | CPC LOCAL PLANNING & COORD GRT                       | No Access                                  | 2150               | LEVEL 3 DSAC TARGETED ASSISTANCE                                                                                       | Write          |        |
| 2150                                                                | LEVEL 3 DSAC TARGETED ASSISTANCE                     | No Access                                  | 2160               | MA H S GRADUATION INITIATIVE                                                                                           | Write          |        |
|                                                                     | <b>Research American Street Street Street Street</b> | <b>Contract Contract Contract Contract</b> |                    | directly. The discolar collection of the directly in the first direction of the first direction of the first direction |                |        |

**Figure 8 After the Copy (add-on) process is run, the TESTUSR1 has access to the additional funds**

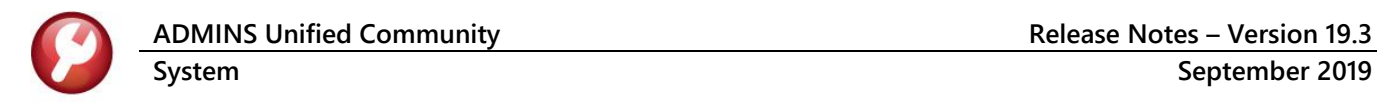

## <span id="page-4-0"></span>**1.3 Copy (replace) User Security**

This process will copy the account security **FROM** one user **TO** another. The prompt requires a **FROM** and **TO** username. The account security for **NEW\_USER** will *completely replace* the account security of **TESTUSR1**; any existing security access for will be deleted from the file, and be replaced by the copied security access.

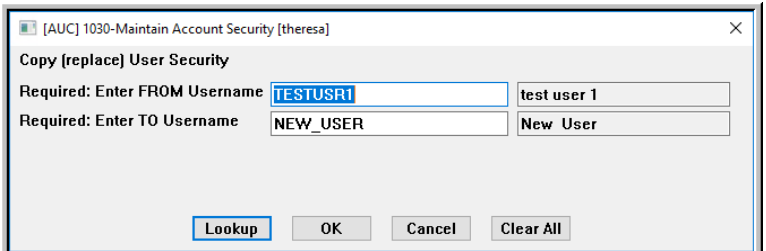

Click on **[Lookup]** to select the Username to be copied **"FROM"** (or enter the Username directly, if known)

Repeat for the **"TO"** Username

**Figure 9 The Copy (replace) User Security** 

### <span id="page-4-1"></span>**1.3.1 System Messages**

If the usernames do not meet the stated criteria, that is, **Active users**, with **Access to GL Accounts**, but **without the Account Security Override**, then the process will pop up error messages. The invalid entry will be cleared from the field so that a different selection may be made. The error messages are shown in **section [1.2.1](#page-3-0)**.

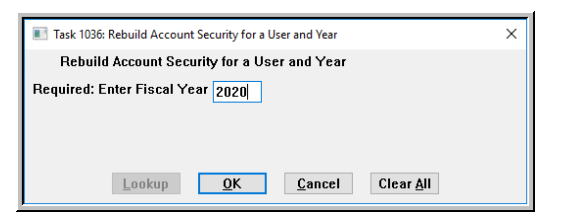

If both the **FROM** and **TO** usernames meet all the requirements, the copy will proceed. On completion, the system will display the prompt shown in **[Figure 10](#page-4-3)** for the fiscal year to be rebuilt for the **"TO"** user so that the changes will be *effective immediately on completion of the command*.

<span id="page-4-3"></span>**Figure 10 Rebuild Account Security for a User and Year will automatically prompt for the year once the copy is complete**

#### <span id="page-4-2"></span>**1.3.2 Checking Results**

In the example shown in **[Figure 11](#page-5-1)**, **NEW\_USER** had too much access, so a **Copy (replace)** was done. The result is that the **Write** access for the highlighted funds was replaced with **Read** access.

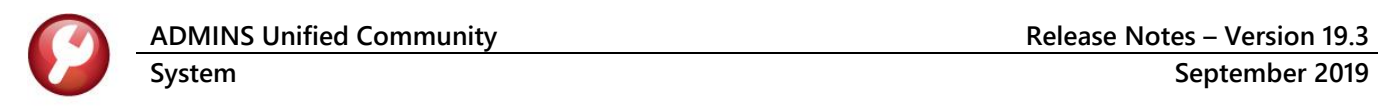

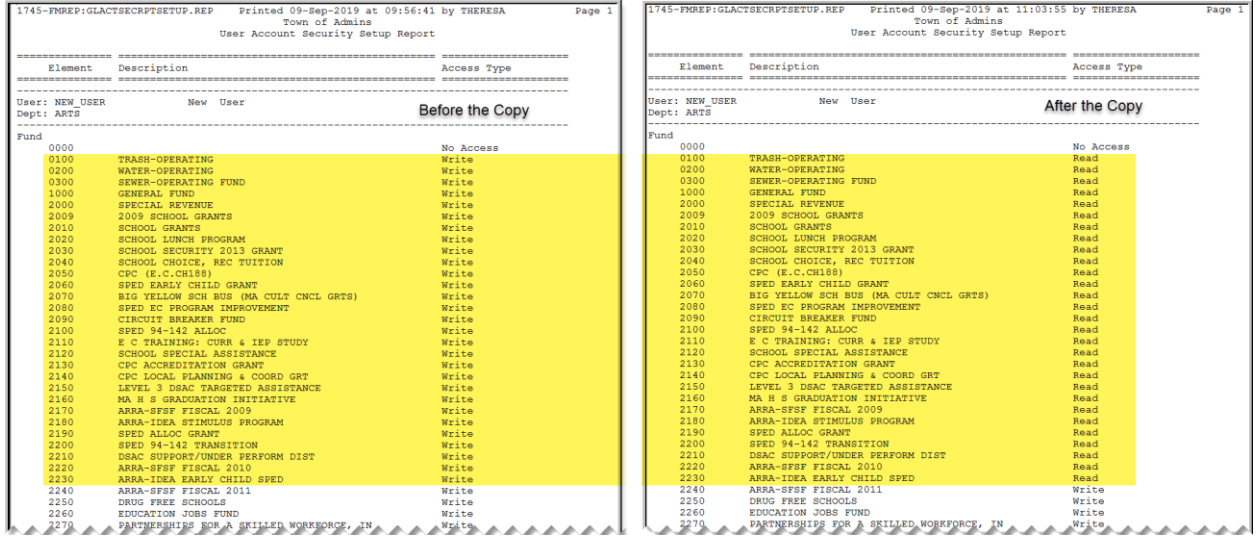

<span id="page-5-1"></span>**Figure 11 After the Copy (add-on) process is run, the TESTUSR1 has access to the additional funds**

Running the **Actions User Security Setup Report** before and after the copy shows the results.

[ADM-AUC-GL-8348]

New departments are created

by selecting **System Department Group Menu Department Group Profile [4 Add Dept]**, which creates a record in the **Department Group Security Table**. Prior to the software update, when adding a new department, the

Security for the new

Department Group was set to **No Access**, even for the

# <span id="page-5-0"></span>**2 DEPARTMENT GROUP PROFILE**

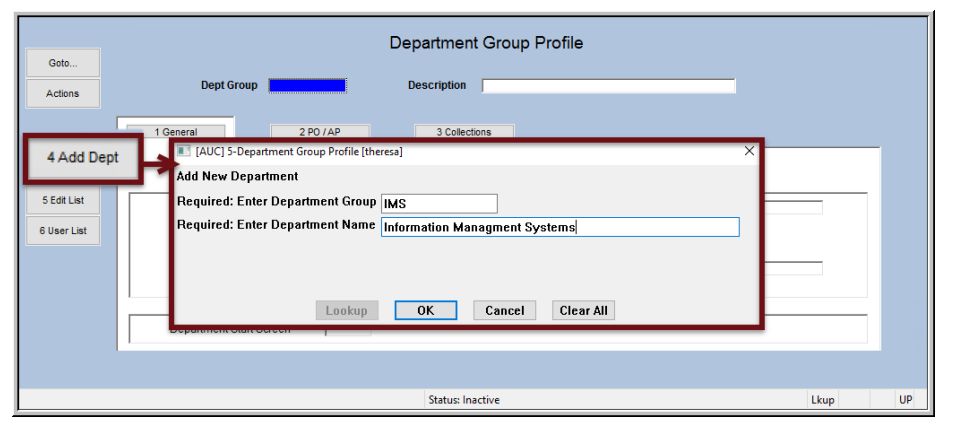

**Figure 12 Adding a new department group**

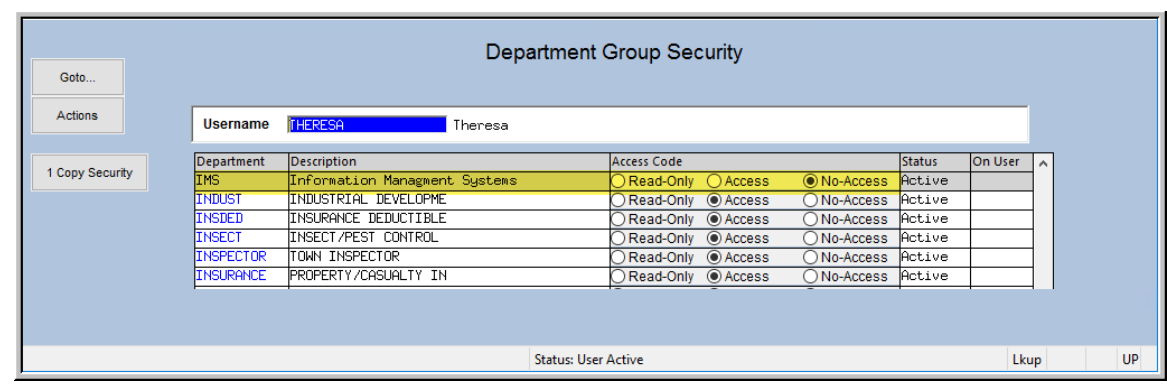

**Figure 13 Before – the new department was set to No Access for all users, including the creator of the department code**

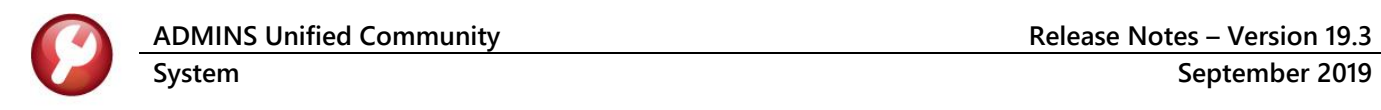

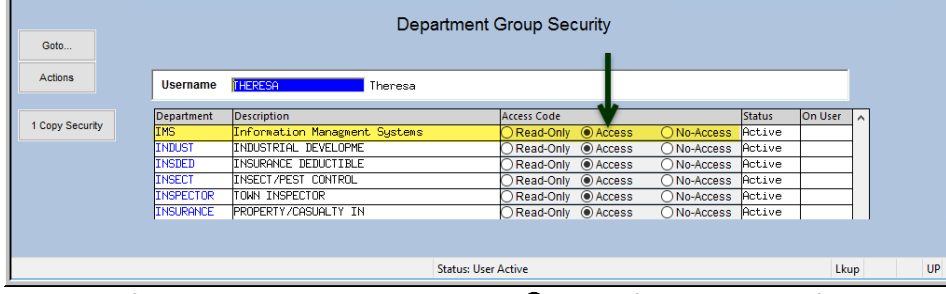

Now, the department is set to  $\odot$  **Access** for the user creating the new department. All other users are set to  $\odot$  **No Access** on creation. That may be changed by the super user.

**Figure 14 After – the new department is set to Access for the creator of the department code** 

[ADM-AUC-SY-8117]

## <span id="page-6-0"></span>**2.1 DEPARTMENT GROUP SECURITY**

The account security process has been enhanced to allow for one or more "power users" to have access to **ALL** Department Groups without manually managing the security tables each time a new department is added.

### <span id="page-6-1"></span>**2.1.1 "Power User" Department Access for AP/PO**

Currently, if a new **Department Group** is needed, the record is first added to the **Department Group** table:

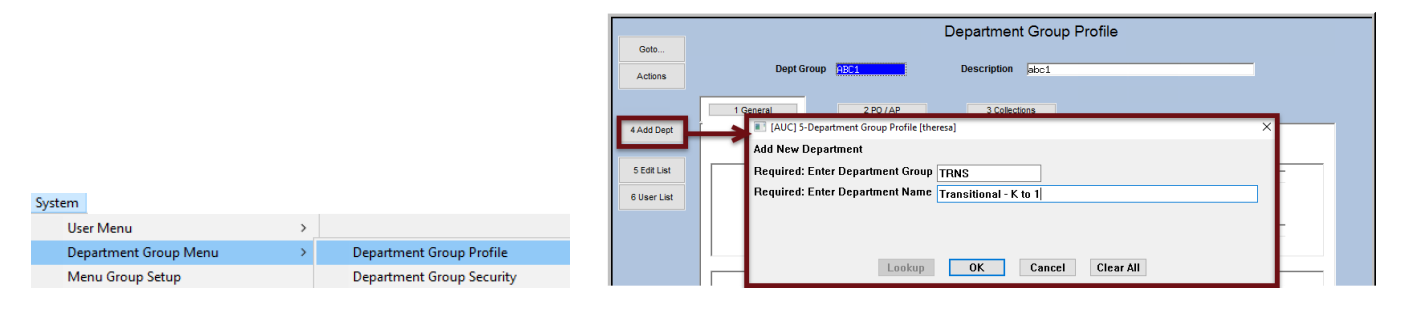

Then the "Power User" will grant access to that group to each applicable user account:

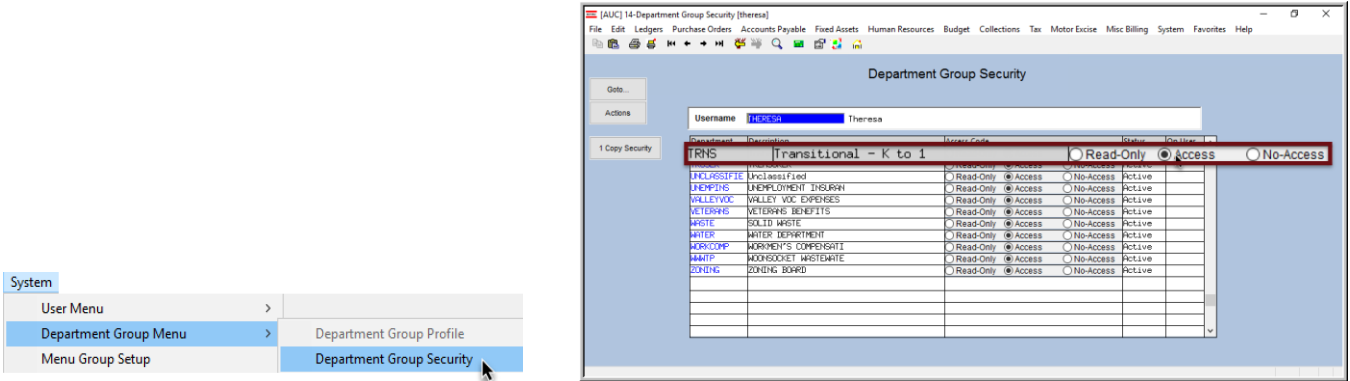

All user names specified in **Module Control #45** (see **[Figure 15](#page-7-4)**) will be added to all Department groups automatically during the "weekly rebuild" of the account security features. For most sites, the weekly rebuild runs on Sunday.

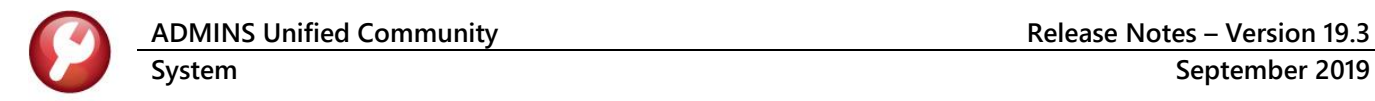

This means that if new Department Groups are added to the system on Tuesday and Wednesday, they will not be automatically added to the "power users" until the weekly process runs on Sunday. If immediate access to those groups is needed, then set the access manually.

| System                            |         |                                                                                                    |                                              |                    |  |  |  |  |
|-----------------------------------|---------|----------------------------------------------------------------------------------------------------|----------------------------------------------|--------------------|--|--|--|--|
| User Menu                         |         |                                                                                                    |                                              |                    |  |  |  |  |
| Department Group Menu             | Goto.   | <b>System Module Control</b>                                                                                                    |                                              |                    |  |  |  |  |
| Menu Group Setup                  | Actions | Seq# Description<br>25 PDF TK install location                                                                                      | Answer                                       | <b>Edit Button</b> |  |  |  |  |
| In-Use/Error Flags                |         | 30 [EMAIL] Site setup for E-Mail (Blat) [Y/N]<br>32 [BACKUP] # Daws to retain backup files for                                      | c:\pdftk                                     | 1 Edit             |  |  |  |  |
| <b>Batch Job Maintenance</b>      |         | 35 Default Option for Printing Duplex [0] No Duplex [1] Duplex [2]<br>40.00.000 Opponing La Outroside Hones, (Connecto cook none by | MIDDES/#ONTUEO#TUEDECO#UENDV#LIONN#DTMOND#TU |                    |  |  |  |  |
| <b>Site Specific Error Checks</b> |         | 45 Department Group Security Override (Separate each name by #)                                                                     |                                              | MUPDEV#DIMOND      |  |  |  |  |
| Menu Maintenance                  |         | 52 Does site use XML extension for EXCEL files<br>55 Network Location of Validator Printer                                          | VWIN2K8ADMINS\POS1                           |                    |  |  |  |  |
| System Module Control             |         |                                                                                                    |                                              |                    |  |  |  |  |
| Field Logging - Module Control    |         | -- Added 17-Aug-2009 By ANTHEA Changed 03-Jan-2014 by ANTHEA                                                                        |                                              |                    |  |  |  |  |

<span id="page-7-4"></span>**Figure 15 Module Control Table parameter #45**

[ADM-AUC-SY-7987]

## <span id="page-7-0"></span>**3 USING THE TRAINING AREA**

To enter training mode, at the log in screen,

- 1. click on the training mode checkbox,
- 2. enter the password:

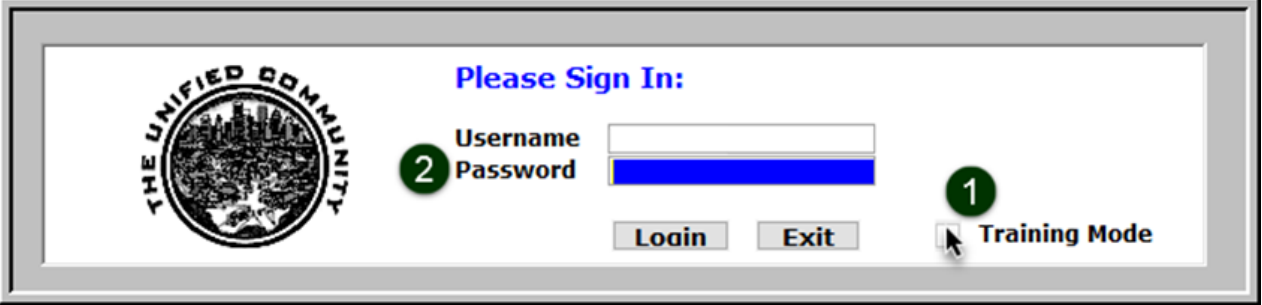

To have the training area updated, send an email to *<support@admins.com>*.

[ADM-AUC-DOC-173]

## <span id="page-7-1"></span>**4 HELP REFERENCE LIBRARY**

### <span id="page-7-2"></span>**4.1 New or Updated Documentation**

The following new or updated documentation was added to the Help Reference Library.

#### <span id="page-7-3"></span>**4.1.1 Accounts Payable**

DISBURSEMENTS **AP-210** Implementing a New Bank Account [Updated] OTHER AP–805 Training Mode [New] SYSTEM **AP–1110 System Administration Kit** [Updated]

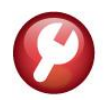

### <span id="page-8-0"></span>**4.1.2 Budget**

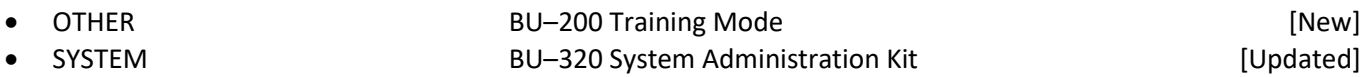

### <span id="page-8-1"></span>**4.1.3 Fixed Assets**

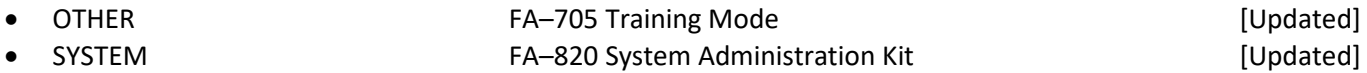

#### <span id="page-8-2"></span>**4.1.4 Human Resources**

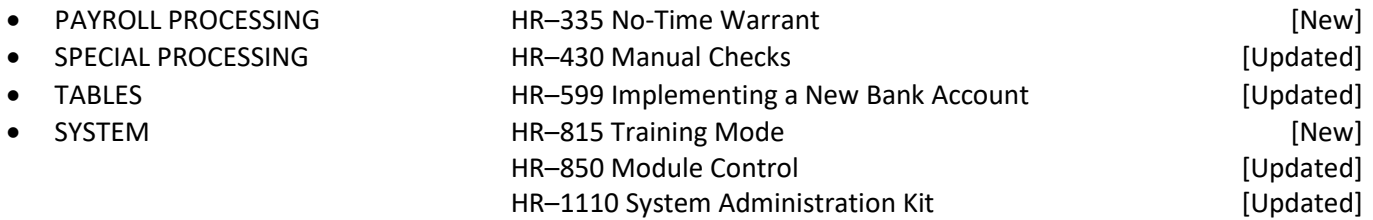

### <span id="page-8-3"></span>**4.1.5 Ledgers**

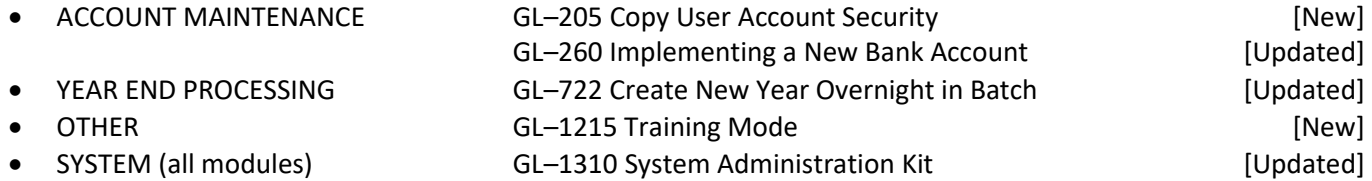

### <span id="page-8-4"></span>**4.1.6 Miscellaneous Billing**

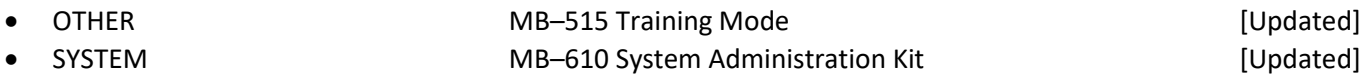

#### <span id="page-8-5"></span>**4.1.7 Motor Vehicle Excise**

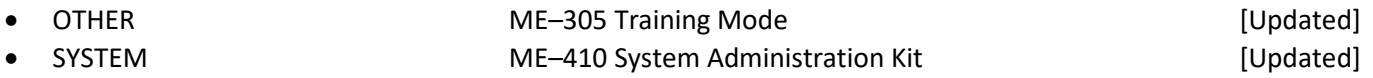

### <span id="page-8-6"></span>**4.1.8 Purchase Order**

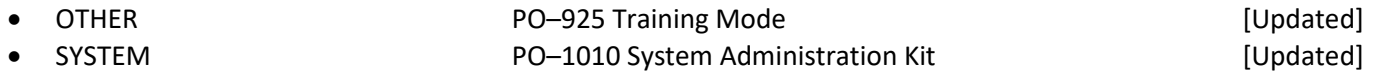

### <span id="page-8-7"></span>**4.1.9 Property Tax**

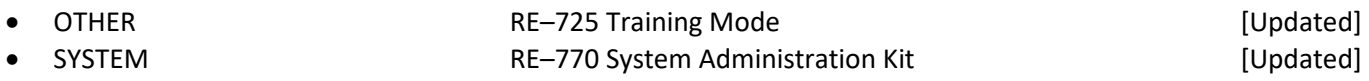

### <span id="page-9-0"></span>**4.1.10 Revenue Collections & Tax Title**

<span id="page-9-1"></span>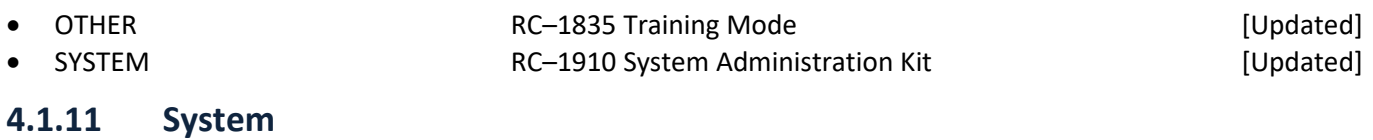

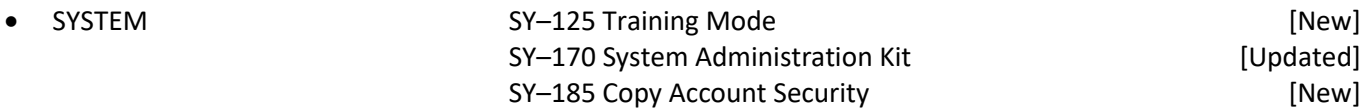